## **Logic Analyzer**

GLA-1016/1032/1132

## **QUICK START GUIDE**

**GW INSTEK PART NO. 82LA-11320MA1**

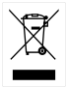

ISO-9001 CERTIFIED MANUFACTURER

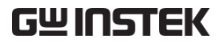

This manual contains proprietary information, which is protected by copyright. All rights are reserved. No part of this manual may be photocopied, reproduced or translated to another language without prior written consent of Good Will Corporation.

The information in this manual was correct at the time of printing. However, Good Will continues to improve its products and therefore reserves the right to change the specifications, equipment, and maintenance procedures at any time without notice.

**Good Will Instrument Co., Ltd. No. 7-1, Jhongsing Rd., Tucheng Dist., New Taipei City 236, Taiwan.**

## **SAFETY INSTRUCTIONS**

This chapter contains important safety instructions that must be followed when operating the GLA and when keeping it in storage. Read the following before any operation to ensure your safety and to keep the GLA in the best possible condition.

## Safety Symbols

These safety symbols may appear in the user manual or on the instrument.

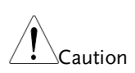

Caution: Identifies conditions or practices that could result in damage to the instrument or to other properties.

### Safety Guidelines

Please follow the guidelines below when using the GLA.

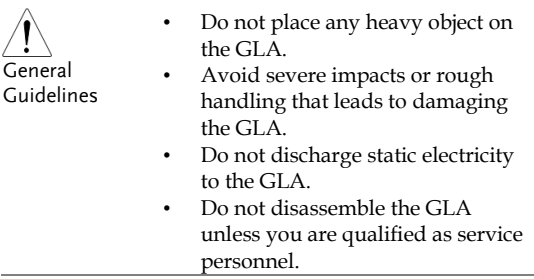

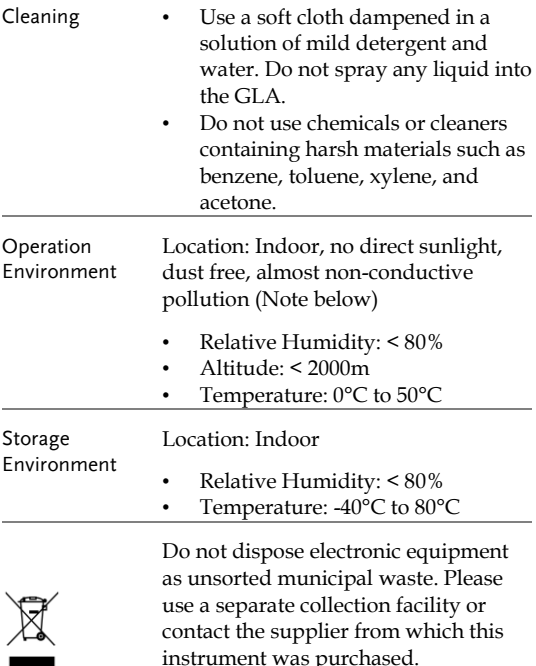

instrument was purchased.

## **GETTING STARTED**

The Getting started chapter introduces the GLA main features, panel overview, display overview, installation and power up.

#### Main Features

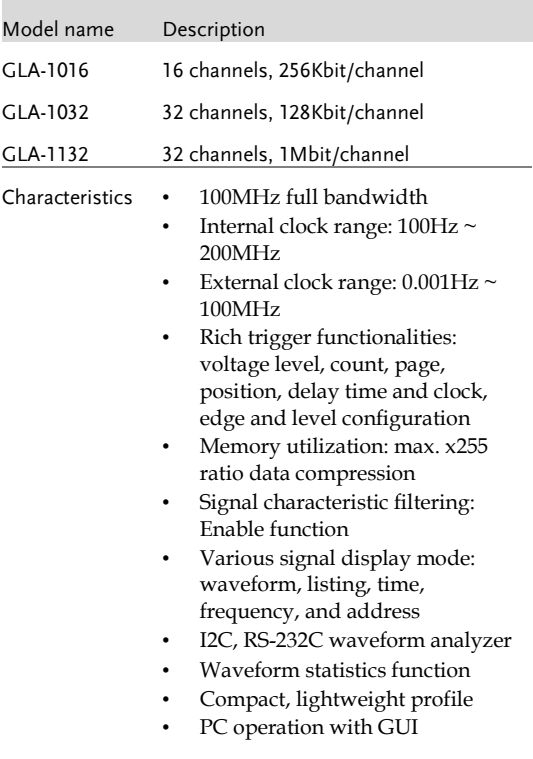

environment

- Fast communication: USB 2.0, 1.1 compatible
- USB bus powered
- Various file export: operation setting, waveform data, display image

#### Package Contents and Accessories

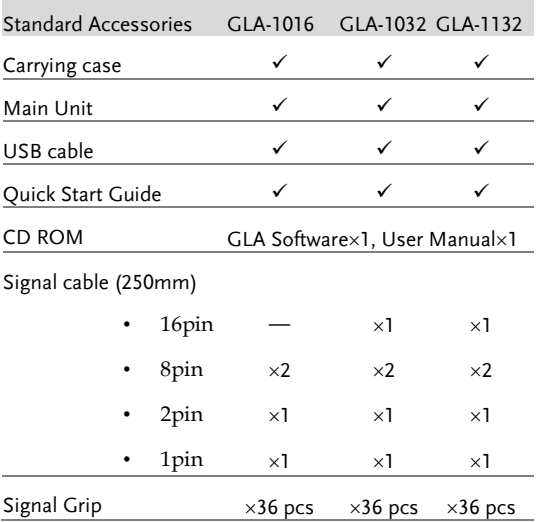

## Panel Overview and Display

#### Panel Overview

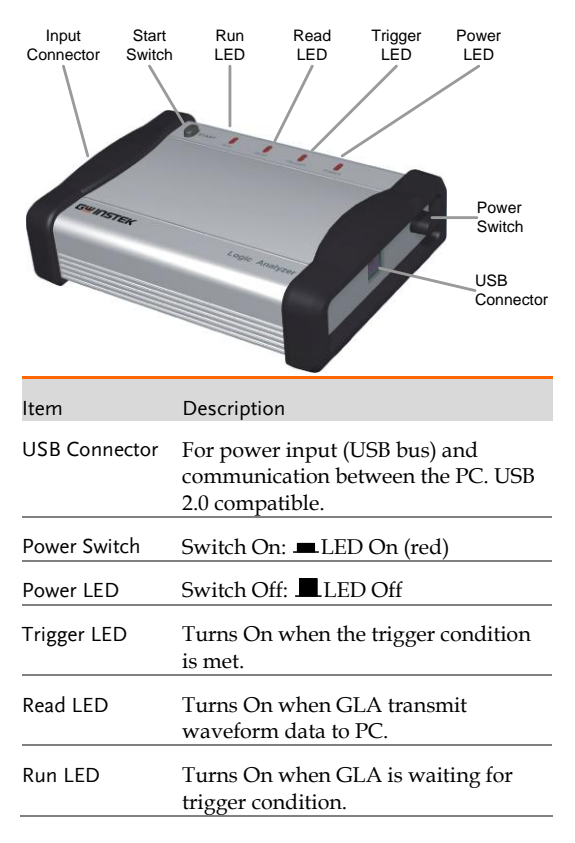

Start Switch Triggers signal capturing. This is the same functionality as the Single Run.  $\triangleright$  button.

Input Connector

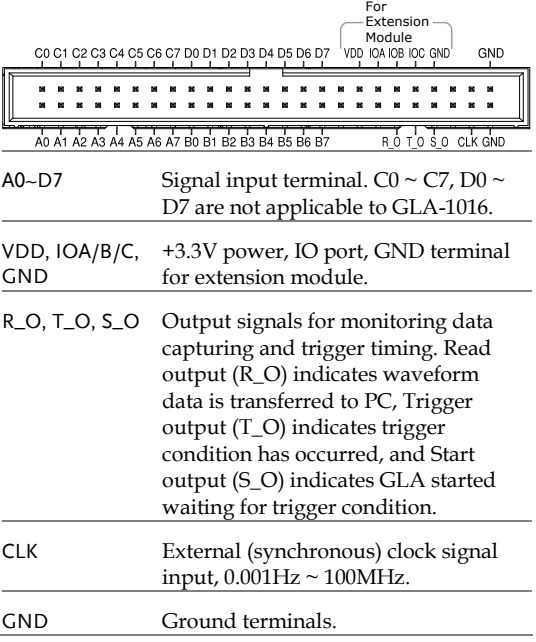

## Display Overview

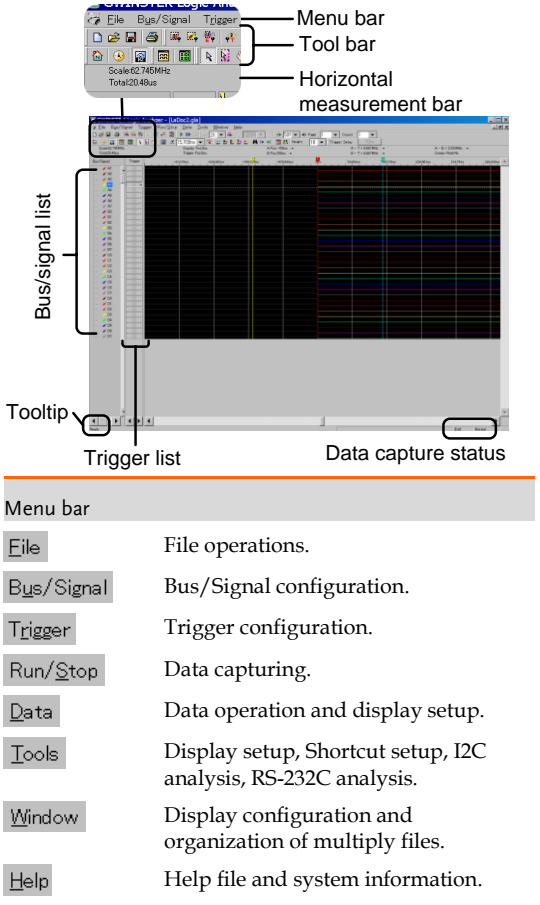

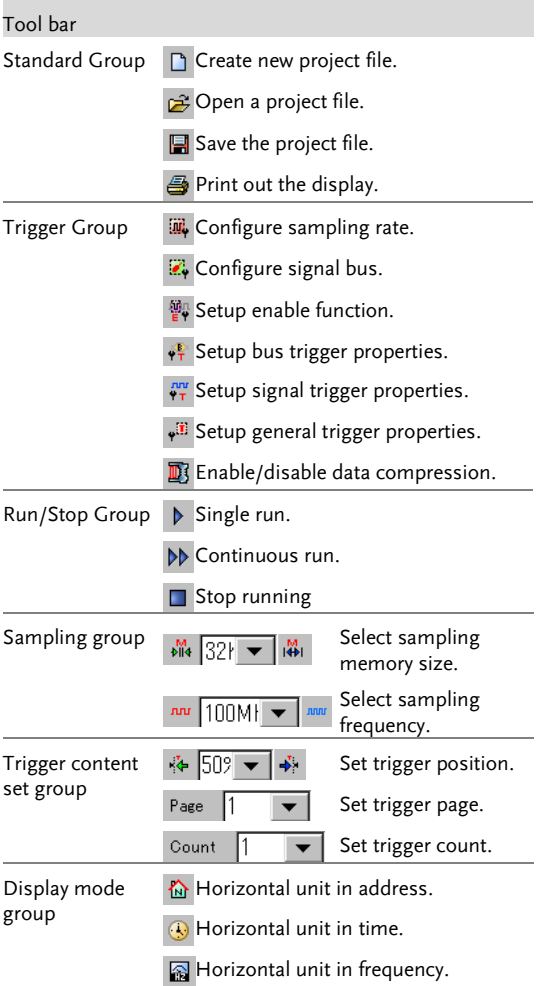

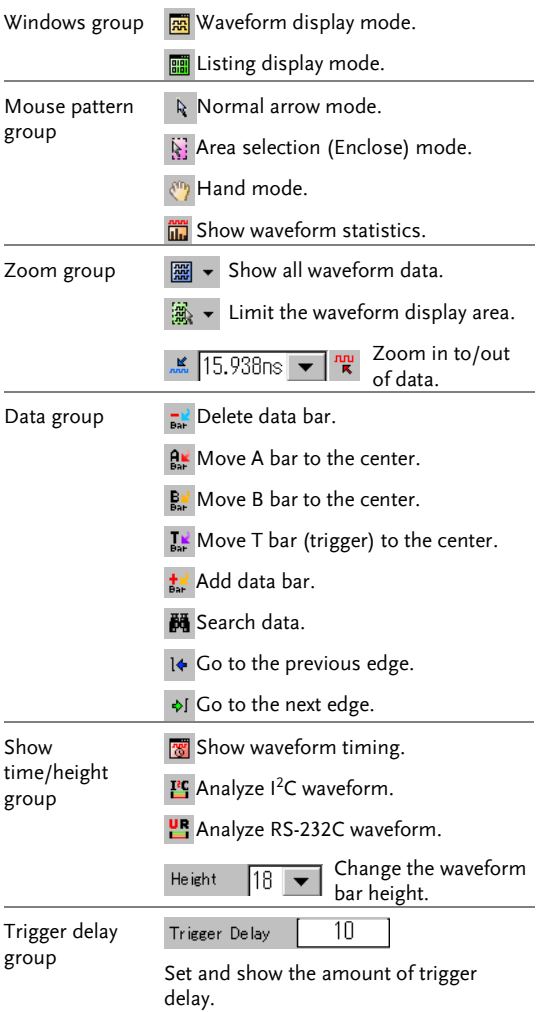

#### Horizontal measurement bar

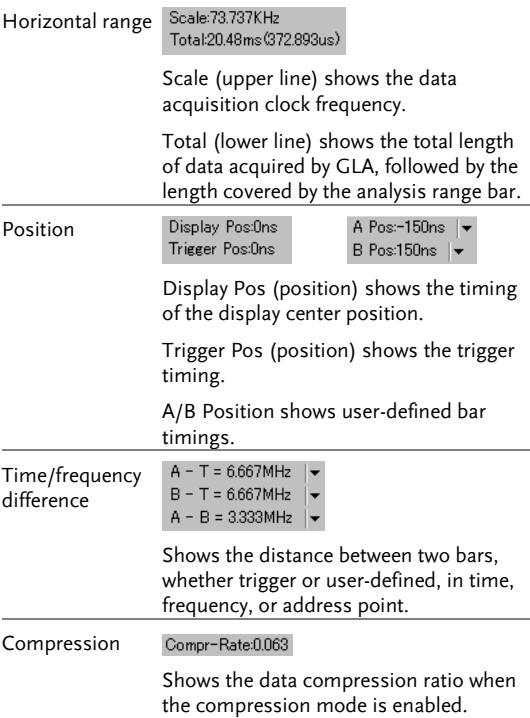

#### Bus/Signal and Trigger list

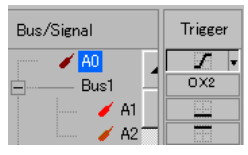

Signal and bus names are shown in colored codes, with matching trigger setting on the right side.

## Software Installation and Power Up

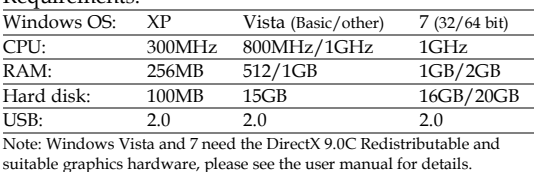

#### Requirements:

Software Installation

- 1. Insert the CD- Insert the software CD-ROM into the PC. If the below Setup screen does not appear, double-click the Setup.exe file.
- 2. Click the Install Button.

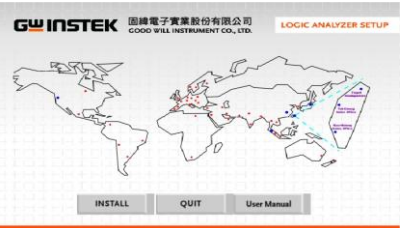

3. Read the license terms and select accept, click

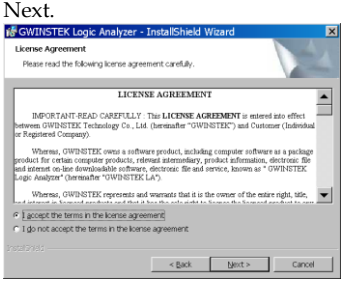

4. Enter your user name and organization. Set the range of user access: All users or the user currently logged in.<br>We GWINSTEK Logic Analyzer - InstallShield Wize

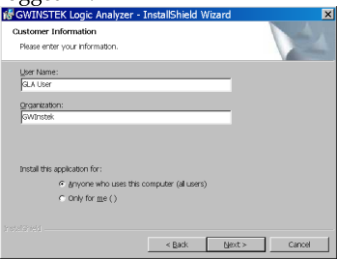

5. Select the setup type:

Complete setup: All features will be installed. The program directory is automatically set.

Custom setup: Installed features and program directory are set by the user.<br> **E**GWINSTEK Logic Analyzer - InstallShield Wizard

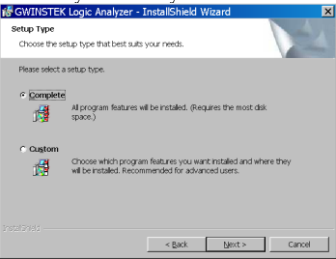

6. Reboot the PC when the installation has completed.

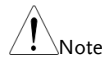

By default the driver is installed together with the main program. In case the PC requires a separate software driver installation, select USB\_LA.inf file in the software package.

#### Power Up

This section assumes that the Logic Analyzer software has already been installed.

#### Hardware Connection:

Connect the GLA and the PC via the USB cable. Press the GLA power switch and make sure the power LED turns On.

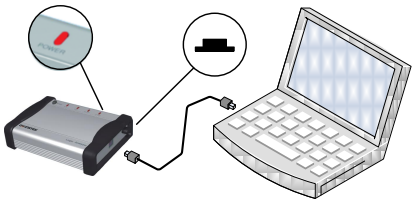

#### Software Activation

1. Double-click the desktop GLA icon or activate the GLA from the program startup menu.

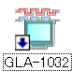

**GMNSTEK** → 输 GLA-1032 → 管 Logic Analyzer

- 2. If a hardware connection error message appears, try the following.
	- \* Reset the GLA USB connection and try again.
	- \* Make sure GLA and PC are connected by a single

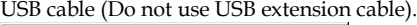

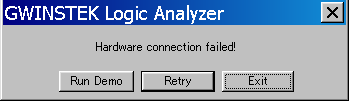

3. If there is already a setup file (\*.gla) being saved, the software asks whether to open it.

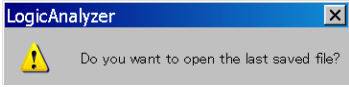

4. The display appears.

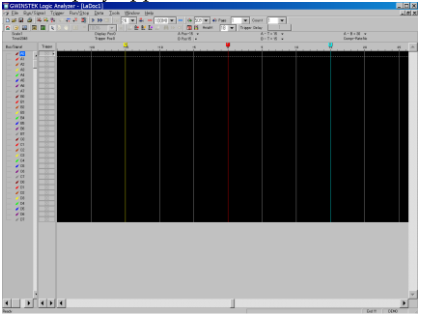

#### Demonstration Mode

You can still run the software without the GLA hardware. When the Hardware connection failure message appears, click Run Demo button.

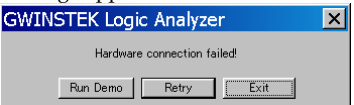

Most of the software features are available, except for signal capturing. You can even recall the old waveform data to be displayed.

#### Hardware Connection:

Connect GLA and the PC via the USB cable. Press the GLA power switch and make sure the power LED turns On.

See the Power Up section for connection details.

#### Signal capturing

Do one of the following actions to capture the signal.

- Press the Start button on GLA.
- Click the Run  $\triangleright$  button on the display.
- Press F5 (shortcut for the single run).
- Select Single Run from the Run/Stop menu.

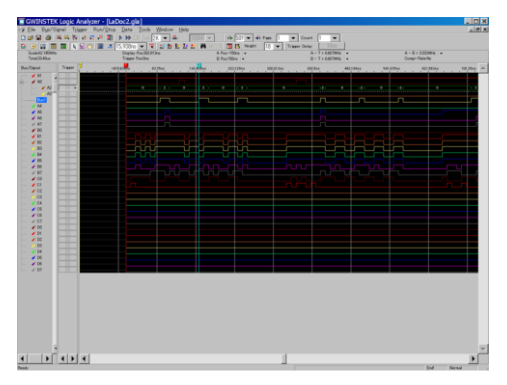

Make sure the signals appear on the display, at the corresponding terminals.

# **S**PECIFICATIONS

The specifications apply under the following conditions: GLA is powered on for at least 30 minutes, within +20°C~+30°C.

### General Specifications

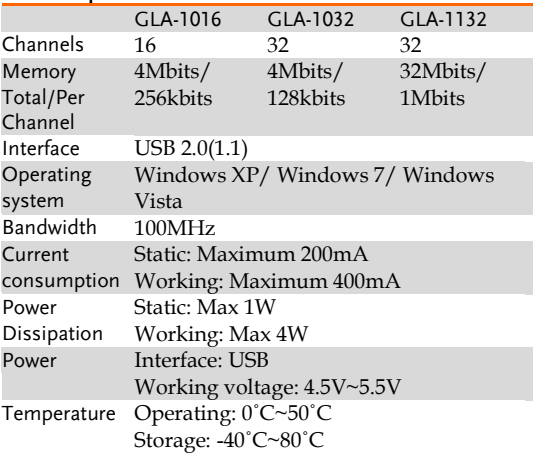

#### Clock

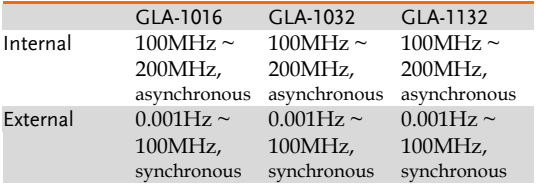

#### Trigger

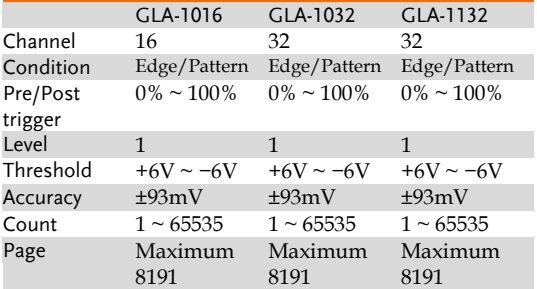

#### Input

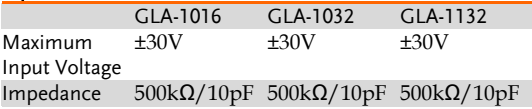

#### Enable

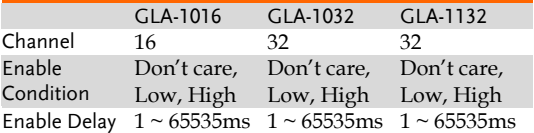

#### Data

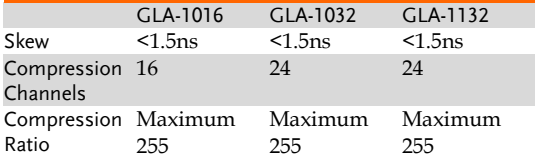

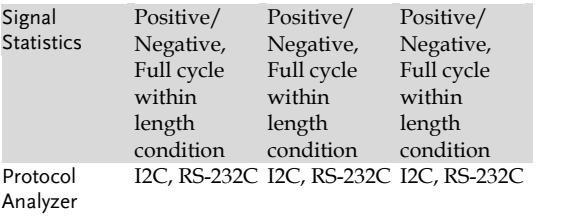